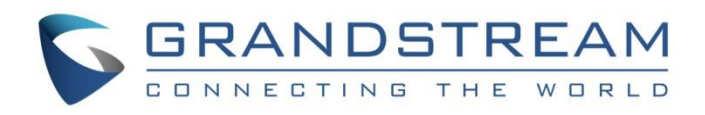

# Grandstream Networks, Inc.

UCM6xxx IP PBX Series **vTiger CRM Integration Guide**

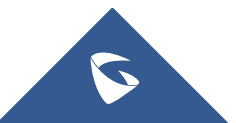

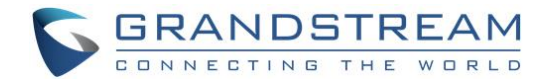

# **Table of Content**

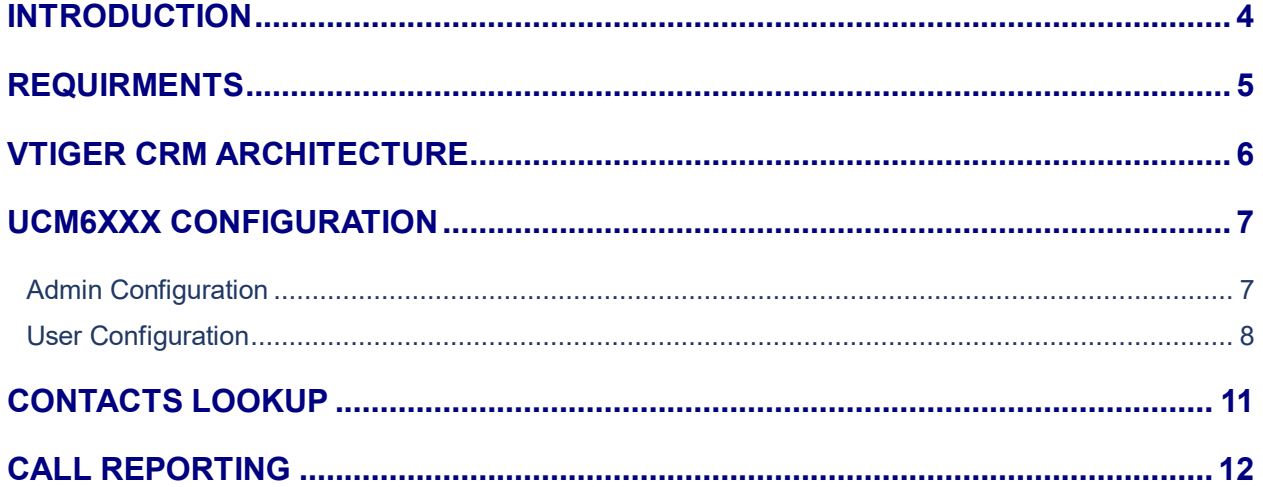

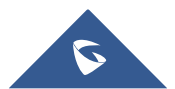

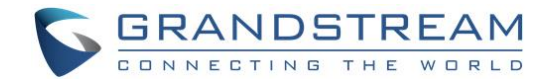

# **Table of Figures**

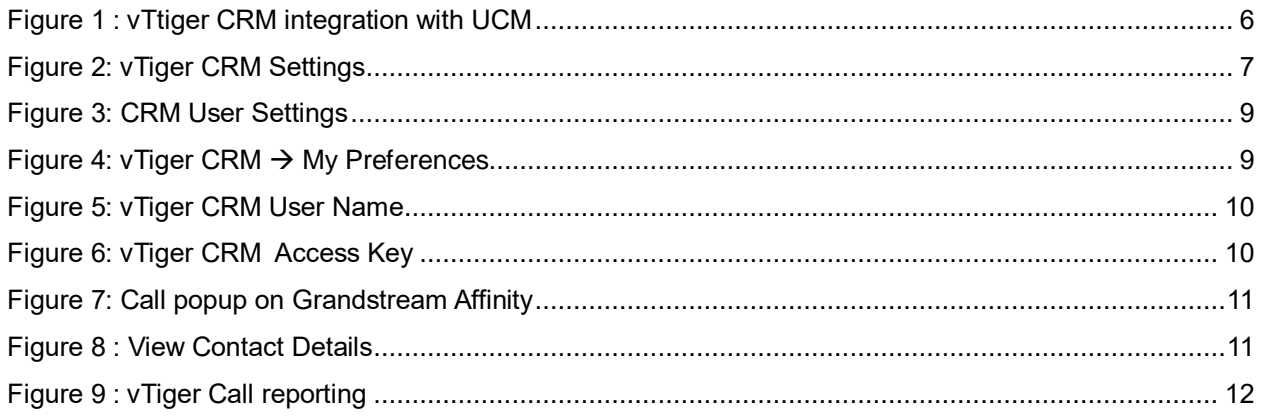

# **Table of Tables**

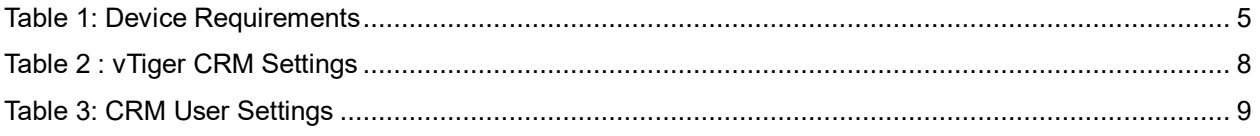

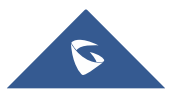

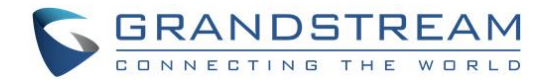

### <span id="page-3-0"></span>**INTRODUCTION**

Customer relationship management (CRM) is a set of practices, strategies and technologies that companies use to manage and analyze customer interactions and data throughout the customer lifecycle, with the goal of improving business relationships with customers.

The UCM6XXX series support integration with four CRM platforms, which are:

- SugarCRM
- Salesforce CRM
- ZOHO CRM
- vTiger CRM

Allowing users to get full information about their contacts, customers and leads, and save call information details to specific table history for further usage.

This guide contains a step-by-step configuration needed to set up **vTiger CRM** with the UCM6XXX IP-PBX series.

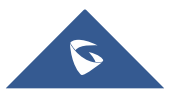

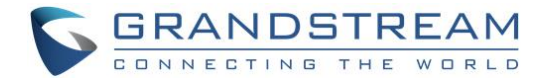

### <span id="page-4-0"></span>**REQUIRMENTS**

<span id="page-4-1"></span>Following table shows Grandstream products and solutions that are required and have been used during this guide in order to have UCM and vTiger Integration:

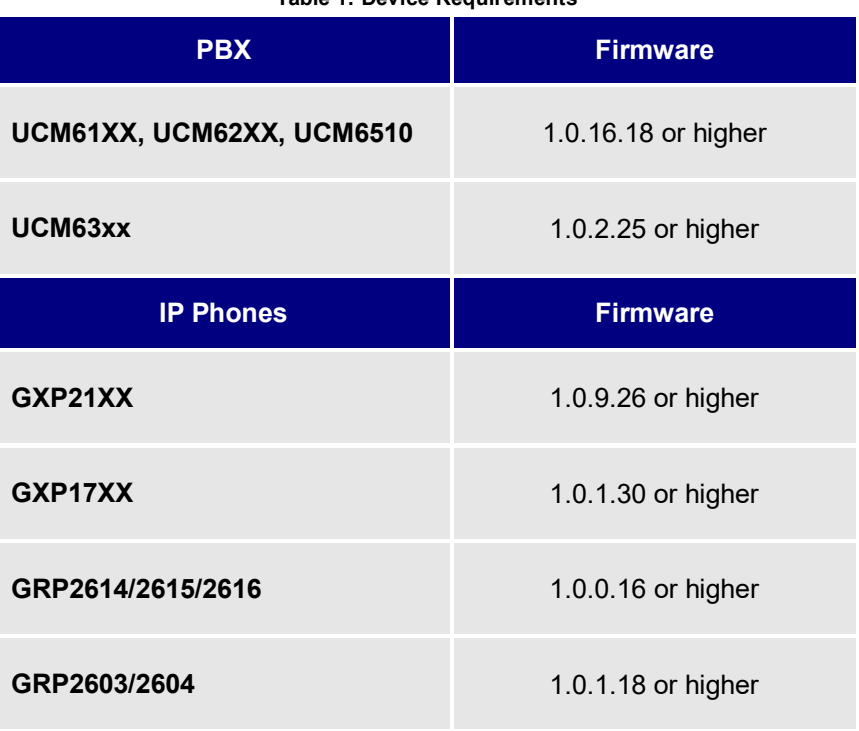

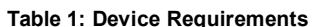

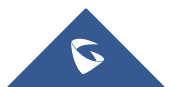

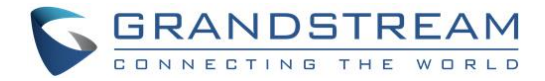

### <span id="page-5-0"></span>**VTIGER CRM ARCHITECTURE**

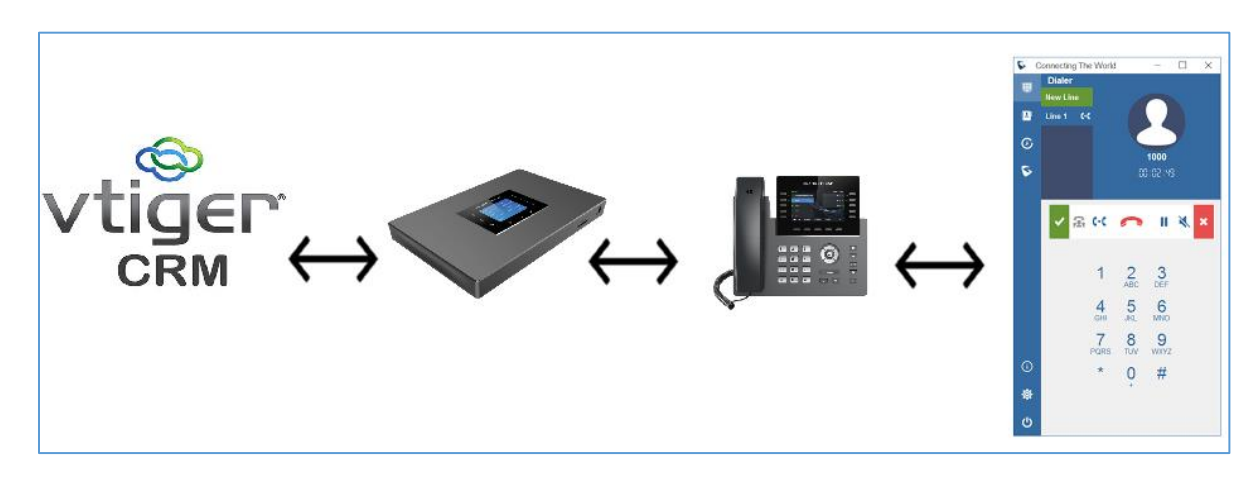

During Our Deployment, we will try to achieve the following architecture:

**Figure 1 : vTtiger CRM integration with UCM**

<span id="page-5-1"></span>In this case, each of the architecture components will have its own role:

- **v Tiger CRM:** It will save the database of all contacts.
- **UCM**: It will send a HTTP requests to the vTiger CRM once it receives an inbound call through the trunk, then add unknown numbers to contacts table in the CRM database as well as request the contact information if the contact exist on the database.
- **IP Phone**: Will receive the incoming call and display contact information as well as synchronization with desktop CTI application.
- **Grandstream Affinity**: It will display all the details of the contact who is calling and give CTI control over IP phone (Answer call, Hangup, transfer, hold/UnHold ….etc).

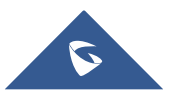

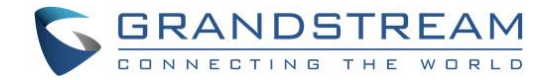

### <span id="page-6-0"></span>**UCM6XXX CONFIGURATION**

Two steps are required to configure UCM6xxx with vTiger CRM:

- 1. **Admin Configuration.**
- 2. **User Configuration.**

### <span id="page-6-1"></span>**Admin Configuration**

This step is required to configure general settings regarding received calls, in order add unknown numbers to contacts table, do Lookups…etc. These settings will apply to all UCM6XXX users that will be using vTiger CRM.

vTiger CRM configuration page can be accessed using admin login at "**Web GUIValue-Added Features**→CRM".

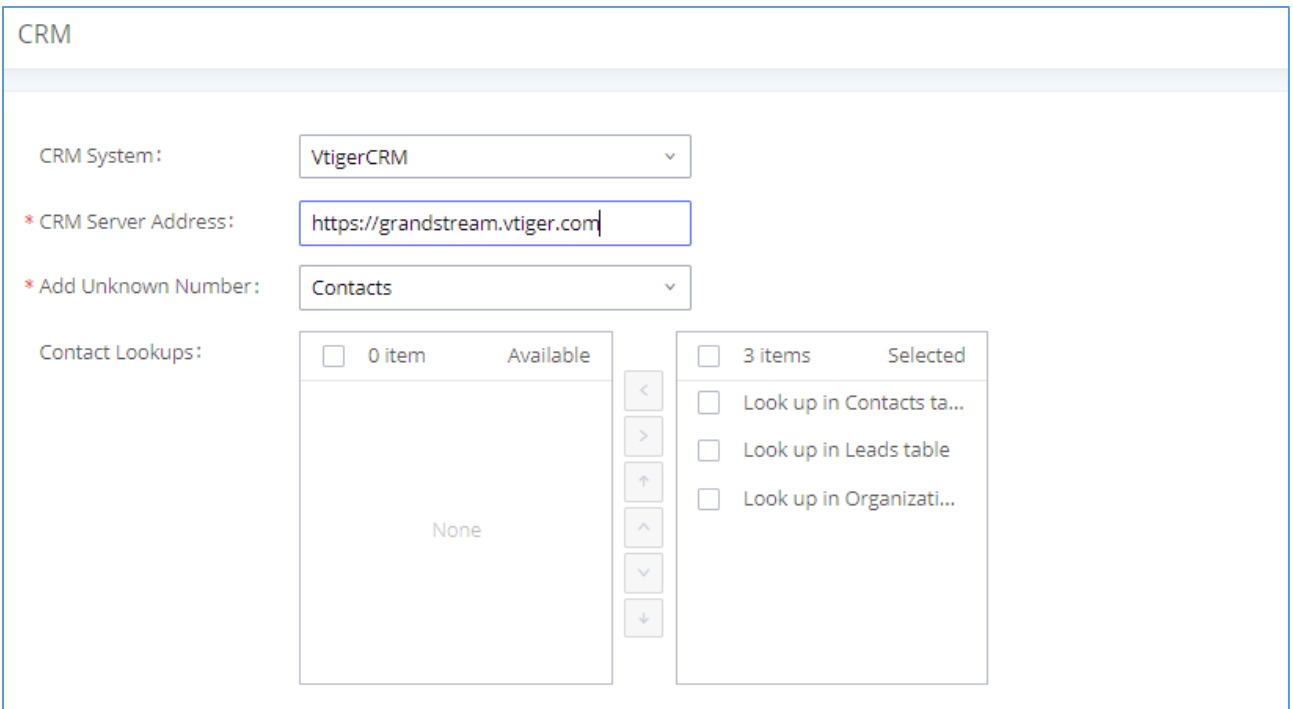

#### **Figure 2: vTiger CRM Settings**

<span id="page-6-2"></span>1. Select **vTigerCRM** from the "CRM System" dropdown list to use the vTiger CRM and make similar configuration to the above screenshot, below are the details:

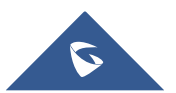

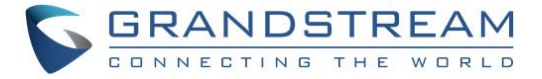

<span id="page-7-1"></span>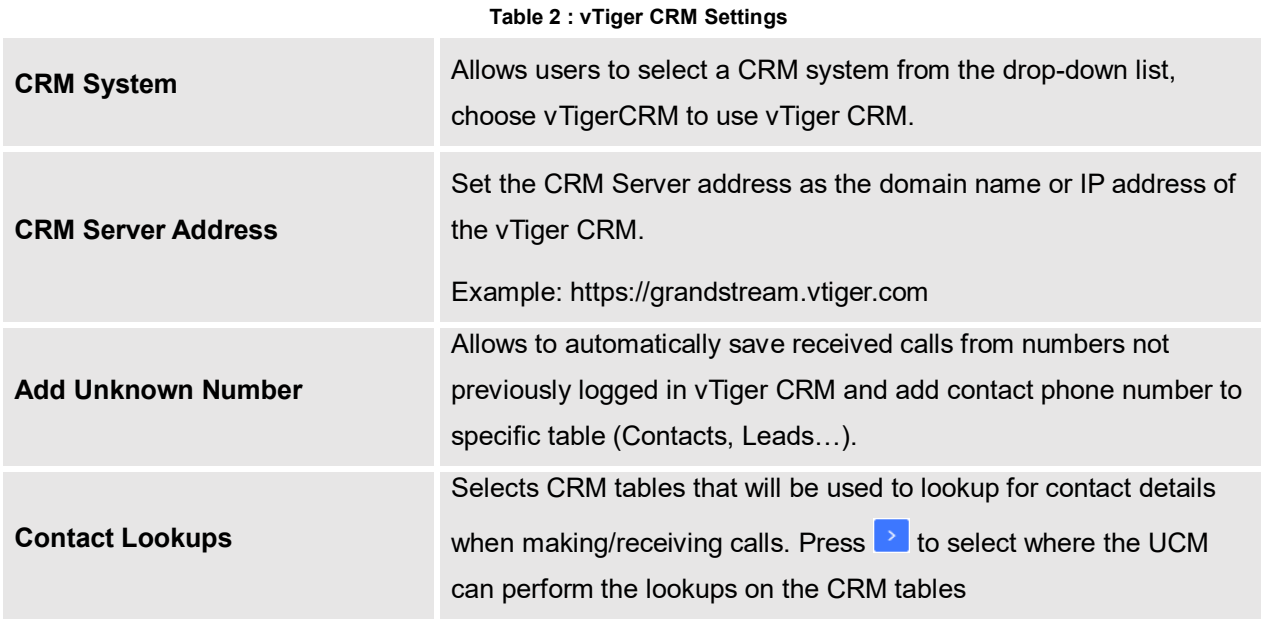

Once users finish configuring above settings using admin access:

- 2. Click on  $\begin{array}{|c|c|c|c|c|}\n\hline\n2. & \text{Click on} \end{array}$  and **Apply Changes**
- 3. Logout from admin access.

### <span id="page-7-0"></span>**User Configuration**

This configuration is per user, it will allow users to authenticate and sync up with vTiger CRM platform.

**Note:** Admin Configuration needs to be set before enabling CRM for users.

- 1. Login to the UCM as user (using your user portal access account) and navigate to "**Value-added FeaturesCRM User Settings**".
- 2. Click on "**Enable CRM**".
- 3. Enter the username/access key associated with the CRM account.
- 4. Click on <sup>Save</sup> and **Apply Changes**

The status will change from "**Logged Out**" to "**Logged In**" and users can start using vTiger CRM.

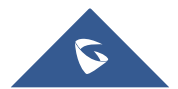

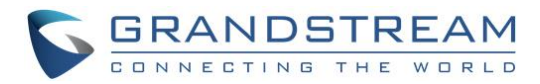

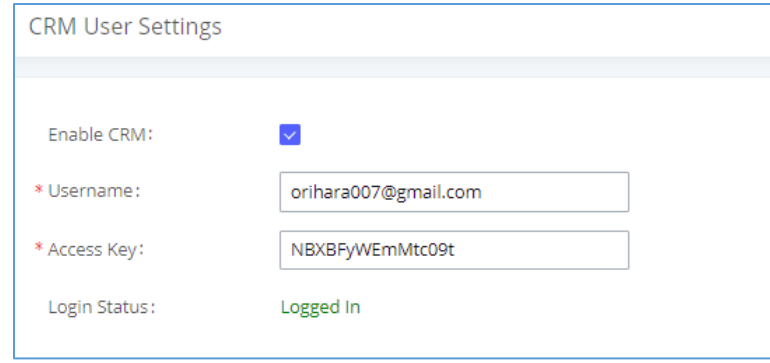

### **Figure 3: CRM User Settings**

#### **Table 3: CRM User Settings**

<span id="page-8-2"></span><span id="page-8-0"></span>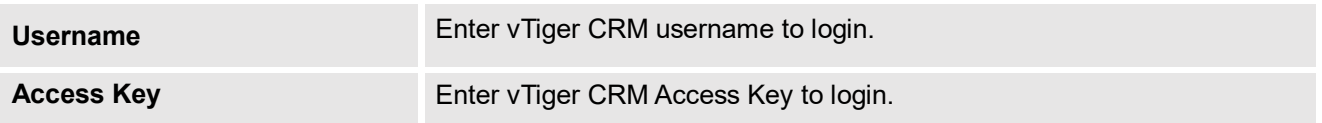

In order to get the "Username" and "Access Key", access to vTiger CRM server web UI  $\rightarrow$  My Preferences.

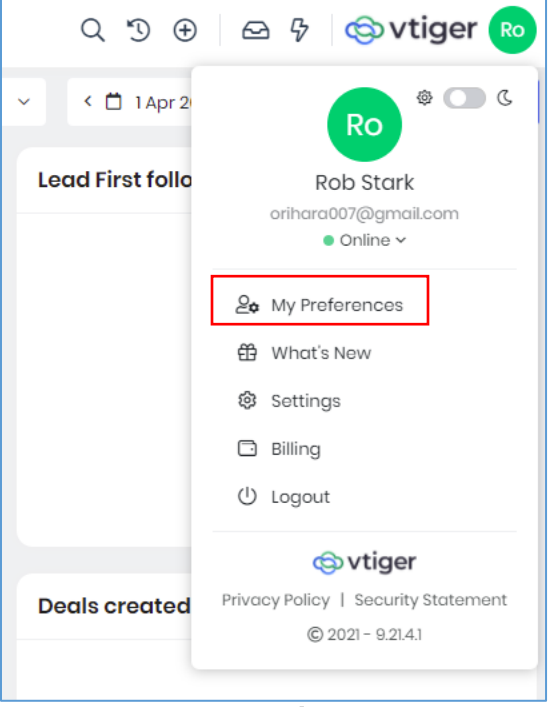

**Figure 4: vTiger CRM → My Preferences** 

<span id="page-8-1"></span>The **User Name** and **Access Key** are located under "User information" section:

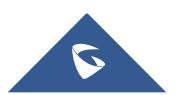

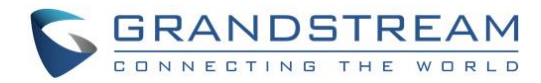

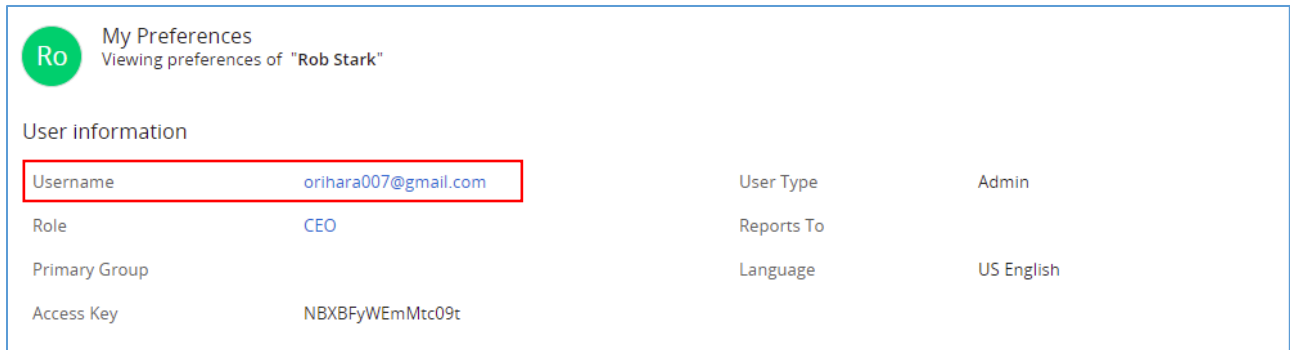

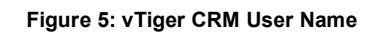

<span id="page-9-1"></span><span id="page-9-0"></span>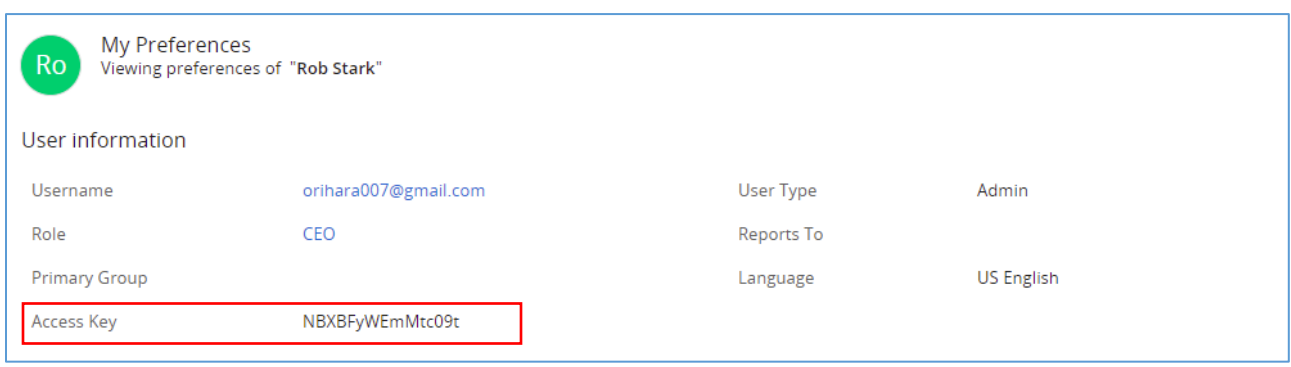

**Figure 6: vTiger CRM Access Key**

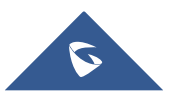

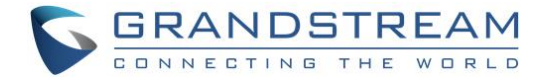

### <span id="page-10-0"></span>**CONTACTS LOOKUP**

Using Grandstream Affinity software, users can receive incoming calls to their GXP21xx/GXP17xx/GRP261x IP Phones in their PC as well, the following link explains how to install and configure Grandstream Affinity software.

[http://www.grandstream.com/sites/default/files/Resources/GS\\_Affinity\\_Guide.pdf](http://www.grandstream.com/sites/default/files/Resources/GS_Affinity_Guide.pdf)

When receiving an incoming call from an existing contact on vTiger CRM, the contact's name will be displayed on the phone's LCD and more data will be shown on Grandstream Affinity application. The following figure shows an example of the result.

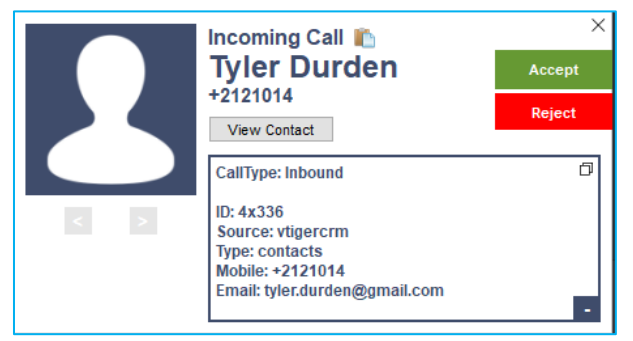

**Figure 7: Call popup on Grandstream Affinity**

<span id="page-10-1"></span>Users can click on the button  $\blacksquare$  View Contact  $\blacksquare$  to be redirected to contact's page for more details about the calling contact or to edit specific data.

New contacts will be automatically added to the CRM and it's up to the user to specify where add them depending on the settings on admin page as shown on *[Admin Configuration](#page-6-1)*

Following screenshot shows the contact details page after clicking on the view contact button.

|                            | L<br>Contacts                                                                                                    |                                                                                                    |                  |  |                                                            |  |
|----------------------------|----------------------------------------------------------------------------------------------------|----------------------------------------------------------------------------------------------------|------------------|--|------------------------------------------------------------|--|
| 60                         | <b>HELP DESK</b>                                                                                                    | Contacts > My Contacts > Tyler Durden<br>+ Add Contact v<br>Extensions ~<br><b>⊬</b> Customize $\sim$<br>$①$ Help<br>$\checkmark$ |                  |  |                                                            |  |
| $\Omega$<br>Ω<br> કર્<br>艮 | Cases<br>Contact<br>$\cal{O}$<br>符<br>- 48<br>$\mathscr{O}$<br>50<br>✿<br>$\langle \rangle$<br><b>Tyler Durden</b><br><b>FAO</b><br><b>Primary Email</b><br>Mobile Phone<br><b>Profile Rating</b><br>*****<br>tyler.durden@gmail.com<br>$+2121014$<br>Help Desk Insig<br><b>Service Contracts</b><br>Updates<br>종 Deals 2 Emails<br>УØ<br>Summary<br><b>E Details</b> Q Comments<br><b>日 Activities</b><br><b>ISP Touchpoints</b><br>$\boxed{2}$ Quotes<br>$\cdots$ |                                                                                                    |                  |  |                                                            |  |
| 目                          | Assets                                                                                                    | <b>Key Fields</b>                                                                                                    |                  |  | ŧ<br><b>Activities</b>                                     |  |
|                            | (Cg) Olark Chats                                                                                                    |                                                                                                    |                  |  |                                                            |  |
|                            | တို့ Social                                                                                                    | <b>First Name</b>                                                                                                    | Tyler            |  | No pending activities                                      |  |
| &                          | <b>Contacts</b>                                                                                                    | <b>Last Name</b>                                                                                                    | Durden           |  |                                                            |  |
| 虛                          | Organizations                                                                                                    | Office Phone                                                                                                    | $+2121014$       |  |                                                            |  |
| 赑                          | <b>Email Templates</b>                                                                                                    | Organization<br>Name                                                                                                    |                  |  | <b>Touchpoints</b>                                         |  |
| 扃                          | <b>Print Templates</b>                                                                                                    | Title                                                                                                    |                  |  | No related Touchpoints                                     |  |
| ಹಿ                         | Approvals                                                                                                    | <b>Assigned To</b>                                                                                                    | <b>Rob Stark</b> |  |                                                            |  |
| L0T                        | <b>Internal Tickets</b>                                                                                                    | <b>Last Contacted</b><br>On                                                                                                    |                  |  |                                                            |  |
| 受                          | <b>Work Orders</b>                                                                                                    | <b>Mailing Country</b>                                                                                                    |                  |  | <b>Comments</b>                                            |  |
| 硷                          | Internal Ticket I                                                                                                    | <b>Mailing City</b>                                                                                                    |                  |  | Post a comment and mention @user / @group / @All to notify |  |
| لا.                        | <b>Esign Documents</b>                                                                                                    | Description                                                                                                    |                  |  | Roll up ®                                                  |  |
| ന്ന                        | <b>Web Chats</b>                                                                                                    |                                                                                                    |                  |  | No comments                                                |  |

**Figure 8 : View Contact Details**

<span id="page-10-2"></span>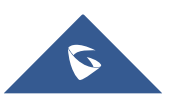

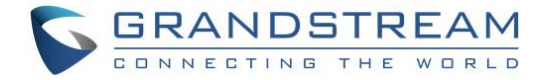

### <span id="page-11-0"></span>**CALL REPORTING**

Finally, users can see reports of the calls on vTiger CRM from All  $\rightarrow$  PBX Manager  $\rightarrow$  Records List:

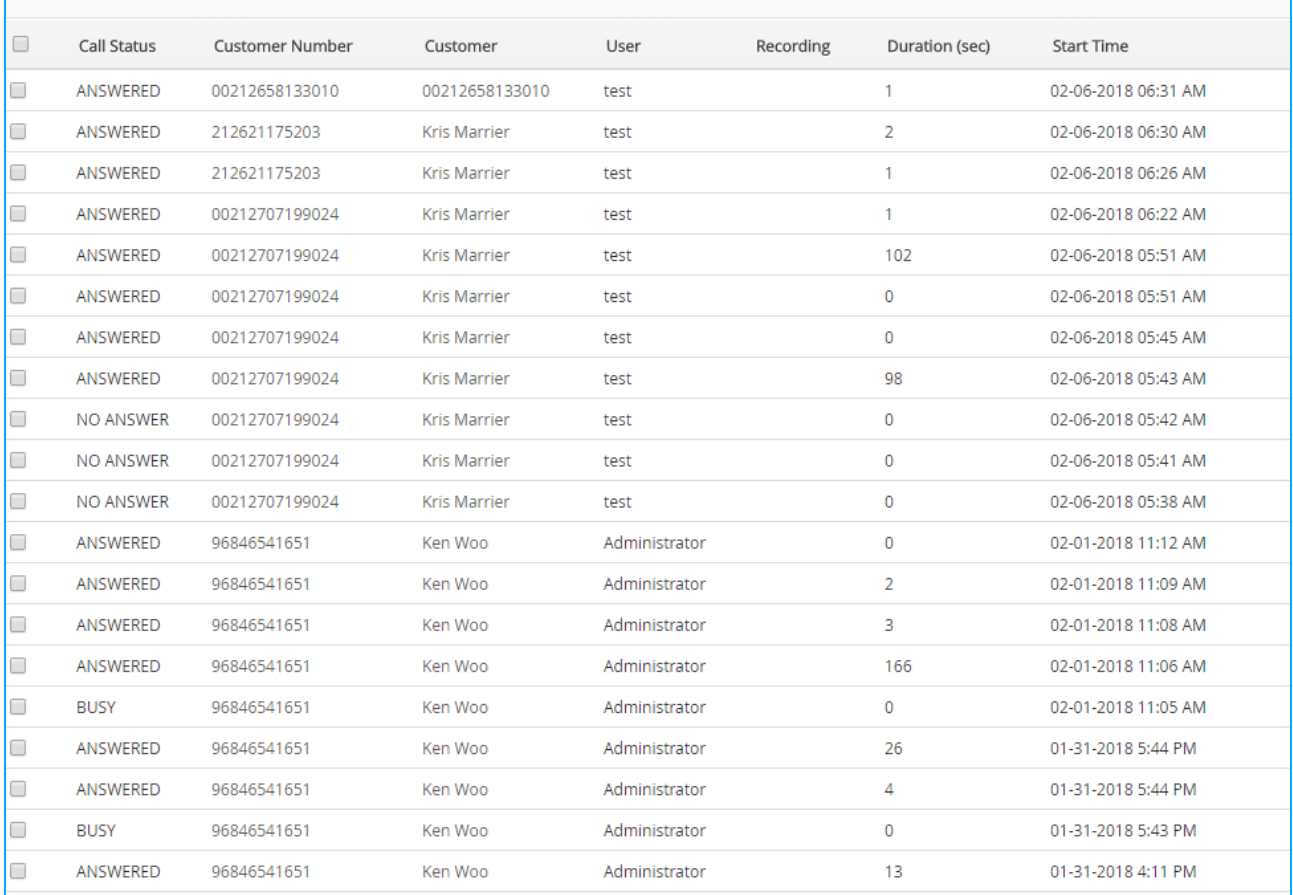

<span id="page-11-1"></span>**Figure 9 : vTiger Call reporting**

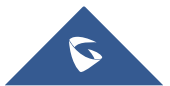